# **Création de fichier substrat .sub**

# **Données acceptées**

# **Introduction**

Pour les modèles hydrauliques la caractérisation du substrat parce qu'il interagit avec l'écoulement est essentielle pour l'estimation des forces de frottement nécessaire au calage. Cependant ces modèles, ne comportent généralement pas de données de substrat sous forme de classification granulométrique de Wentworth (1922) utilisée en mécanique des sols ou pour ce qui nous intéresse la mise en œuvre de la méthode des micro-habitats pour le calcul d'habitat aquatique.

Cette description du substrat doit donc être ajoutée sur la même emprise que le modèle hydraulique et selon deux [méthodes de cartographie](#page--1-0) possibles : soit en polygones, soit en mesures ponctuelles auxquelles HABBY associera un polygone de représentativité. A mi-distance d'un bloc et d'une zone sableuse il serait absurde « d'estimer » à l'aveugle qu'il y a une classe intermédiaire comme du galet. Il n'y a donc pas d'interpolation spatiale possible entre deux classes granulométrique, pas plus qu'entre deux descriptions complètes en classes. C'est pourquoi le 'signal' substrat est considéré ici comme 'homogène' dans un polygone donné.

- plusieurs [codes de classification](https://habby.wiki.inrae.fr/doku.php?id=fr:manuel_reference:modeles_2d:sub_description:sub_code_classification) qui regroupent ou non certaines classes définies par Wentworth sont possibles (Cemagref, Sandre, …) ;
- et deux méthodes de classification : plus gros et dominant ou pourcentages , sont admises.

# 2021/02/22 13:06 · qroyer

# **Méthode de cartographie du substrat**

Selon la méthode d'acquisition, le substrat du cours d'eau peut être décrit par différentes méthodes et différents types d'entrées pour HABBY.

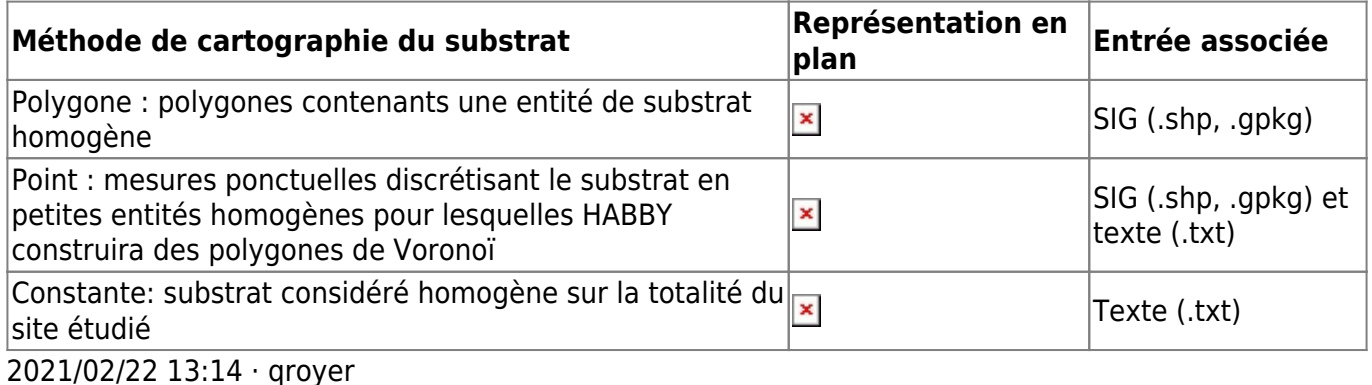

# **Code de classification du substrat**

La classification granulométrique du substrat peut être effectuée à partir des codes 'Cemagref' ou 'Sandre'. Les classes granulométriques pour ces deux codes sont présentées ci-dessous :

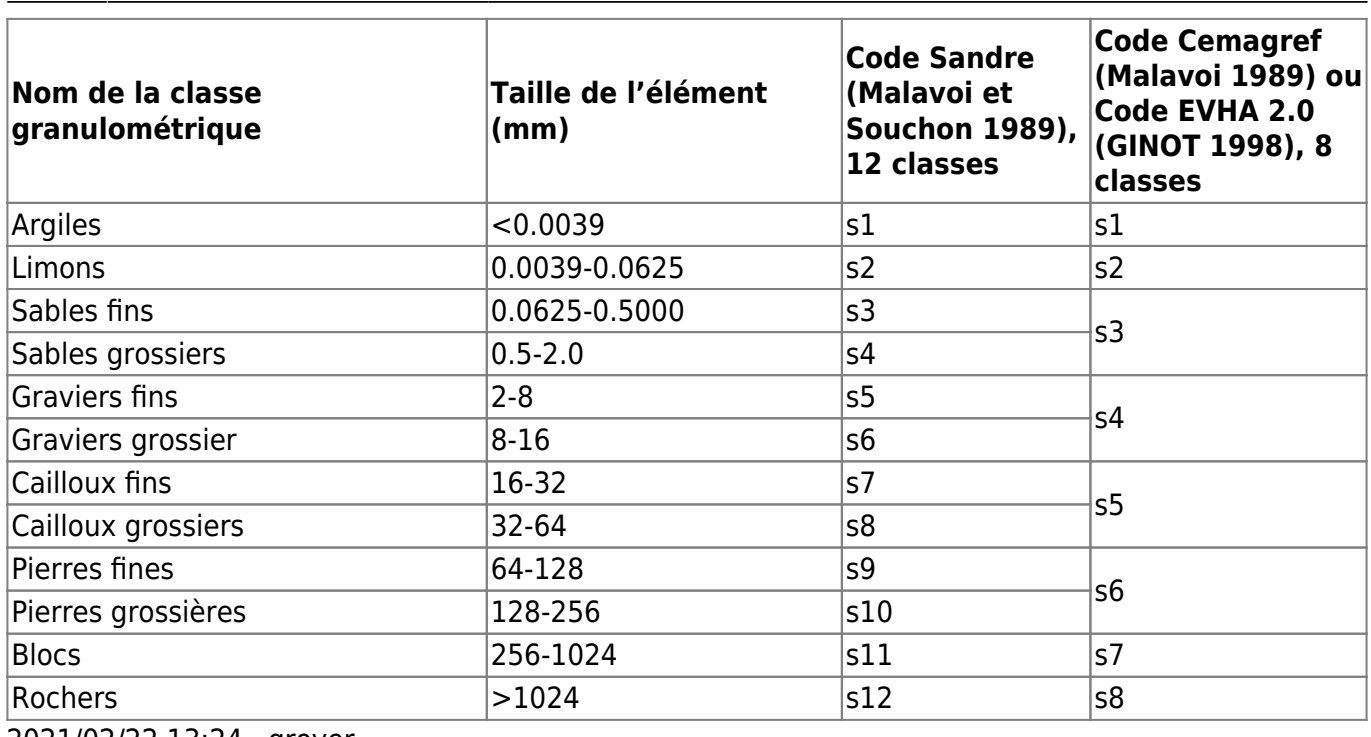

2021/02/22 13:24 · qroyer

# **Méthode de classification du substrat**

Pour un code de classification du substrat choisi, l'utilisateur doit opter entre deux méthodes de classification :

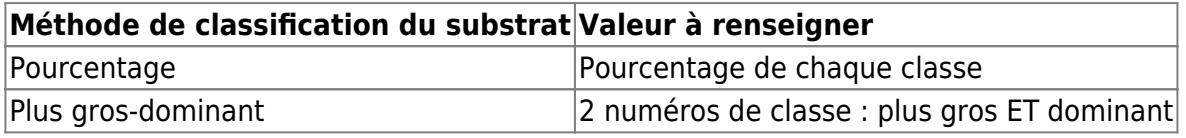

Pour la méthode des pourcentages, la somme des pourcentages renseigné doit être égale à 100 et les données doivent respecter l'ordre des classes :

- en pourcentage de gauche à droite / du plus fin au plus gros ;
- en plus gros dominant de gauche à droite / le plus gros puis le dominant.

2021/02/22 13:31 · qroyer

# **Description détaillée des fichiers substrat**

**Polygone**

#### **Caractéristiques géométriques**

Le fichier Shapefile doit respecter les conditions suivantes :

- L'emprise du substrat doit correspondre de préférence avec celle de l'hydraulique ;
- Le système de coordonnées doit être le même que celui de l'hydraulique ;
- Les polygones jointifs doivent avoir exactement les mêmes sommets pour leurs segments

communs;

- Non chevauchement des polygones ;
- Pas de polygones en doublon.

#### **Validité de la géométrie**

Si dessin manuel du substrat sur QGIS :

- 1. Activer l'outil d'accrochage aux sommets
- 2. Vérifier la superposition entre polygones, avec le vérificateur de topologie et en appliquant de la transparence sur la couche :
- 3. Vérifier la validité :
- 4. Polygones en doublon superposés

#### **Format des données attributaires**

Les attributs du shapefile acceptés par HABBY doivent être renseignés de la manière suivante :

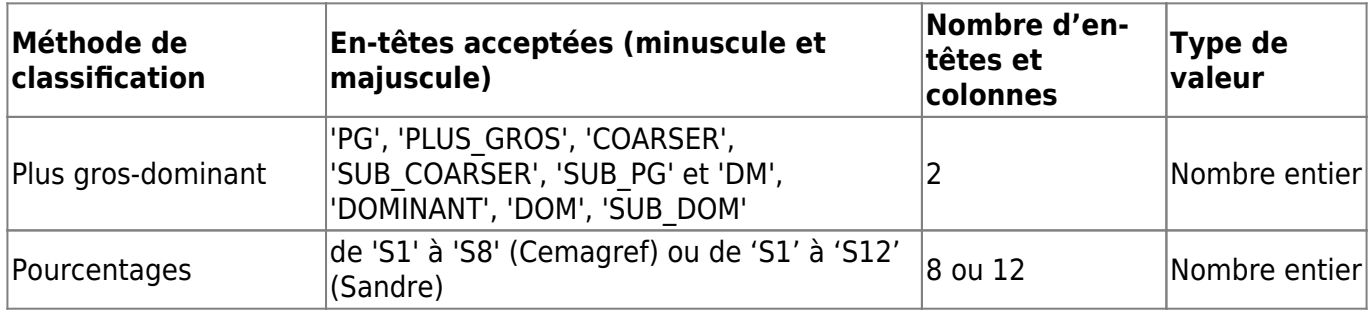

Exemple de table attributaire, avec à gauche du substrat en pourcentage Sandre puis à droite du substrat en plus-gros/dominant Sandre :

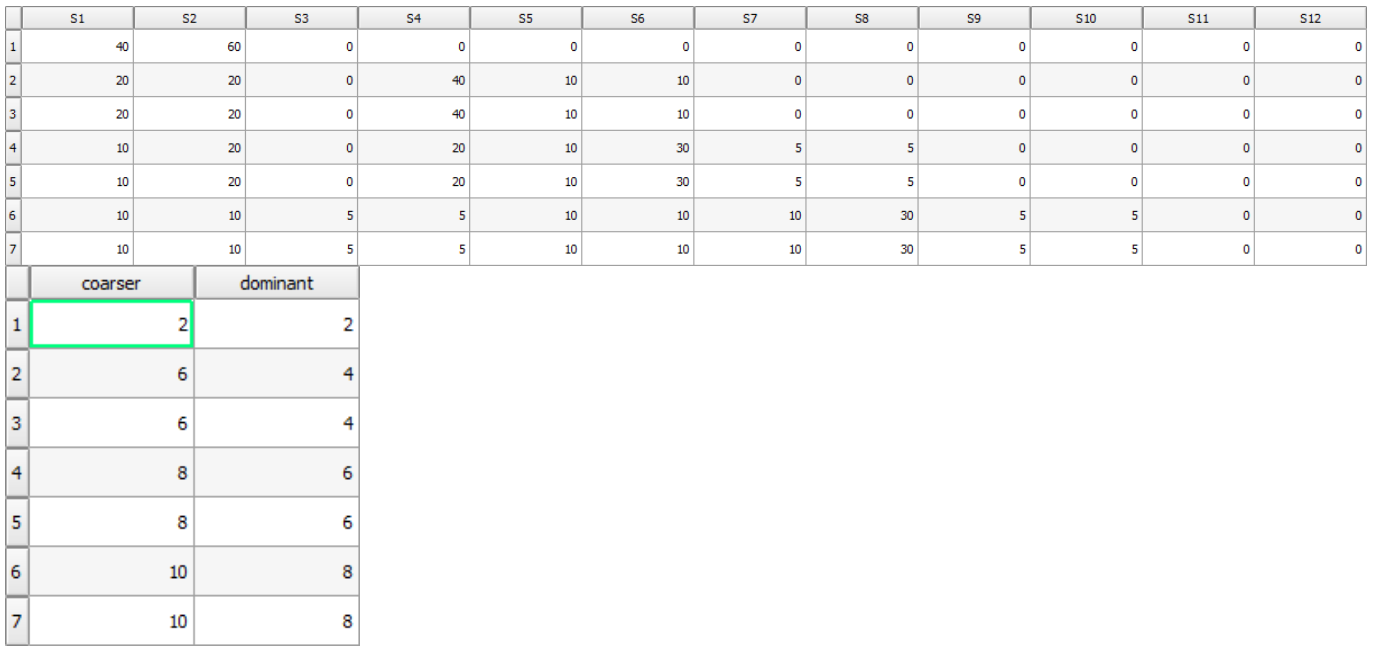

2021/02/22 13:36 · qroyer

#### **Points**

#### **Caractéristiques géométriques**

Un fichier de type texte ou shapefile doit respecter les conditions suivantes :

- 1. L'emprise du substrat doit correspondre avec celle de l'hydraulique ;
- 2. Le système de coordonnées doit être le même que celui de l'hydraulique ;
- 3. Pas de points en doublon ;

#### **Format des données**

- Fichier .txt : doit contenir les coordonnées de chaque point (X et Y) dans 2 colonnes, accompagnées des colonnes de données de substrat (formatage des entêtes et données identique au shapefile).
- Fichier .shp : doit contenir les colonnes de données de substrat (formatage des entêtes et données identique aux [polygones\)](https://habby.wiki.inrae.fr/doku.php?id=fr:manuel_reference:modeles_2d:sub_description:sub_detail_description:sub_polygon).

#### 2021/02/22 13:41 · qroyer

#### **Constante**

Pour un 'signal' substrat constant, l'utilisateur doit renseigner dans un fichier texte les champs suivants :

- 'substrate\_classification\_code=' : le type de [code de classification](https://habby.wiki.inrae.fr/doku.php?id=fr:manuel_reference:modeles_2d:sub_description:sub_code_classification).
- 'substrate classification method=' : le type de [méthode de classification.](https://habby.wiki.inrae.fr/doku.php?id=fr:manuel_reference:modeles_2d:sub_description:sub_methode_classification)
- 'constant values=' : les valeurs constantes de substrat en respectant les 2 critères précédents.

Ci dessous, un exemple de contenu de fichier:

```
substrate classification code=Sandre
substrate classification method=coarser-dominant
constant_values=12, 12
```
2021/02/22 13:42 · qroyer 2021/02/22 12:24 · qroyer 2021/02/22 12:22 · qroyer

# **Utilisation de l'onglet Substrat**

A partir de l'onglet Substrat :

- Choisissez une [méthode de cartographie du substrat.](https://habby.wiki.inrae.fr/doku.php?id=fr:manuel_reference:modeles_2d:sub_description:sub_carto)
- ·Utilisez le bouton  $\cdots$  pour sélectionner un fichier substrat d'entrée adapté au type de représentation préalablement sélectionné.

 $\pmb{\times}$ 

- Une fois le fichier sélectionné, les caractéristiques affichées dans l'interface :
	- **Fichier** : Nom de fichier sélectionnés.
	- **Code de classification** : Code de classification du substrat détecté.
	- **Méthode de classification** : Méthode de classification du substrat détecté.
	- **Valeurs par défaut** : Valeur de substrat par défaut détecté (en cas de non-superposition de l'hydraulique et du substrat).
	- **Code EPSG** : Système de coordonnées géographiques du substrat non constant, détecté par HABBY : [https://fr.wikipedia.org/wiki/Syst%C3%A8me\\_de\\_coordonn%C3%A9es](https://fr.wikipedia.org/wiki/Syst%C3%A8me_de_coordonn%C3%A9es)
	- **Nom de fichier .sub** : Nom du fichier .sub à céer.
- Si nécessaire, ajustez certaines caractéristiques.
- Lancez la création du fichier en cliquant sur **Créer un fichier .sub**.

```
\pmb{\times}
```
From: <https://habby.wiki.inrae.fr/>- **HABBY**

Permanent link: **[https://habby.wiki.inrae.fr/doku.php?id=fr:guide\\_utilisateur:modeles\\_2d:sub\\_creation&rev=1619623377](https://habby.wiki.inrae.fr/doku.php?id=fr:guide_utilisateur:modeles_2d:sub_creation&rev=1619623377)**

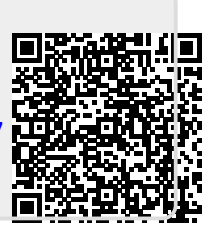

Last update: **2021/04/28 17:22**